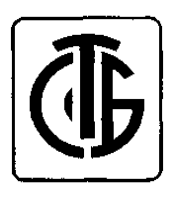

## **Измеритель-регулятор PMS-100-R**

**Руководство по эксплуатации**

*"APLISENS" S.А.*  **г. Варшава, Польша**

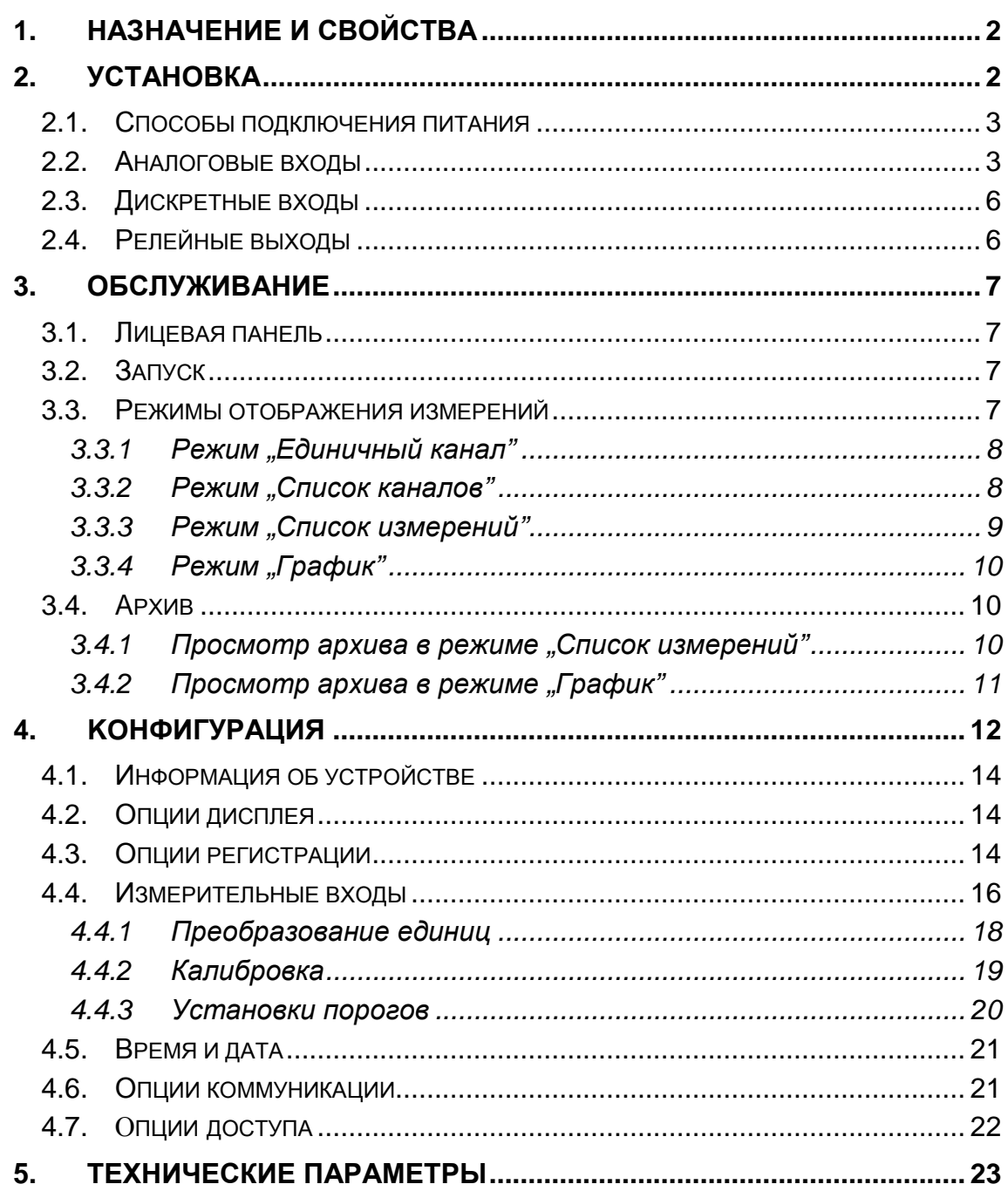

## 1. Назначение и свойства

Измеритель-регулятор «PMS-100-R» (далее - измеритель) предназначен для измерения и регистрации электрических сигналов, отображающих физические величины. Устройство может работать, как автономно, так и в сети, подключенной к компьютеру с установленной программой «Архив».

#### Многофункциональность входов

«PMS-100-R» имеет до восьми измерительных входов различного типа. Это означает, что к одному устройству могут подключаться датчики различных типов (с различными типами выходных сигналов: токовыми, по напряжению, сопротивления и т.п.). Типы измерительных входов оговариваются при заказе. Измерительные входы позволяют подключать датчики с нелинейными характеристиками (например, термометры сопротивления, термопары), благодаря встроенной в устройство функции линеаризации измеряемого сигнала.

#### Развязка входов

Входы могут быть гальванически отделены от остальной части устройства, что позволяет обеспечить более высокий уровень безопасности, а также избежать повреждений, вызванных использованием различных источников питания.

#### Расширенные возможности отображения результатов измерений

Результаты измерений могут быть представлены в различной форме (цифровой, аналоговой, графической), как в виде единичного отчёта, так и серии отчётов по группе каналов. Возможен просмотр архива зарегистрированных данных, а результаты просмотра могут отображаться в графической или табличной формах.

#### Функциональность обслуживания

Обслуживание измерителя является простым и удобным, благодаря применению графического дисплея LCD, с разрешением 128х64 пикселей и 9-ти клавишной клавиатуры. Более того, доступ к конфигурирующим параметрам любого измеритела, работающего в сети, также возможен с компьютера.

#### Универсальное питание

В зависимости от необходимости, измеритель может питаться от сети переменного тока с напряжением 85...260 В перем. тока или (по заказу) от сети постоянного тока напряжением 24 В пост. тока.

## 2. Установка

Монтаж оборудования необходимо поручить квалифицированному персоналу. Неквалифицированно произведенный монтаж, может явиться причиной возникновения угрозы здоровью или жизни потребителя, а также привести к повреждению устройства, не подлежащему гарантийному ремонту.

Устройство предназначенно для монтажа в щите, в окне размером 91х91 мм, при помощи двух, входящих в комплект поставки, зажимов. Все разъёмы расположены на задней панели устройства. Провода подключаются при помощи штепселей типа АК-950 (сечение выводов до 5,0 мм). Розетки и вилки разъёмов оснащены пластмассовыми кодирующими направляющими, что предотвращает ошибочное подключение вилки в несоответствующую розетку.

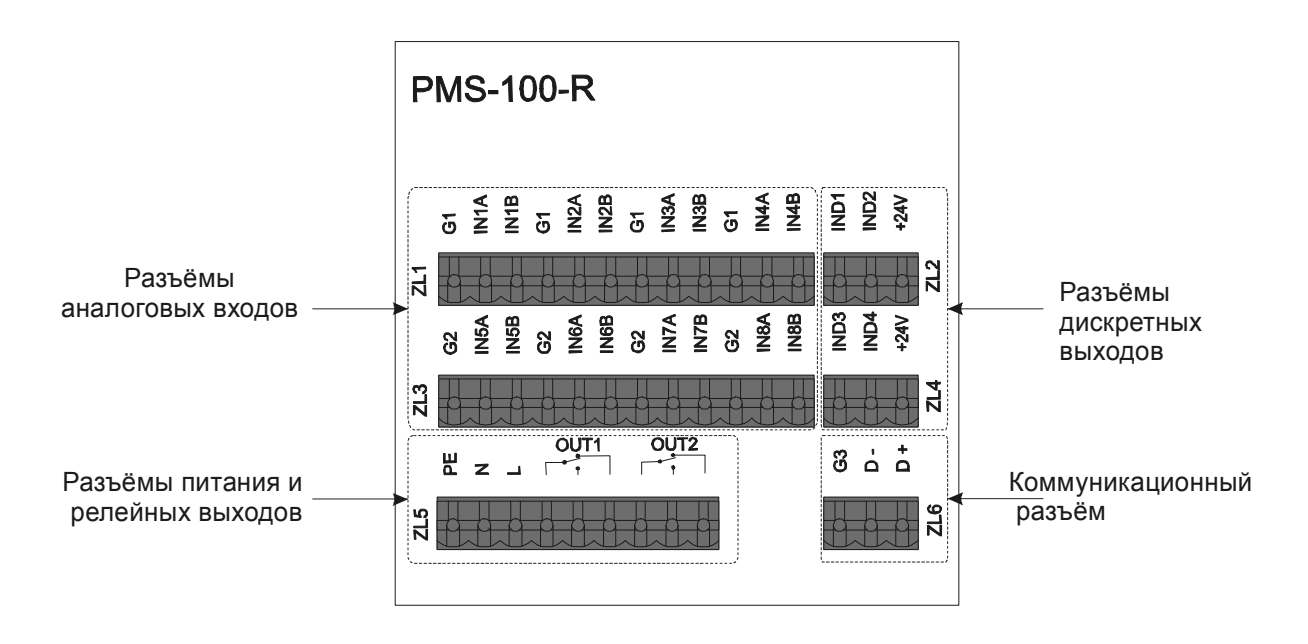

*Рис. 2.1 Задняя панель измеритела (исполнение с питанием 230 В перем. тока)* 

Измерител, в исполнении с гальваническими развязанными входами, имеет «массы», обозначенные символами G1, G2 (в исполнении восьмиканальном), G3 взаимно развязанные друг от друга.

#### *2.1. Способы подключения питания*

На рис. 2.2 показаны способы подключения питания (в зависимости от исполнения измеритела(230 В переем. тока или 24 В пост. тока).

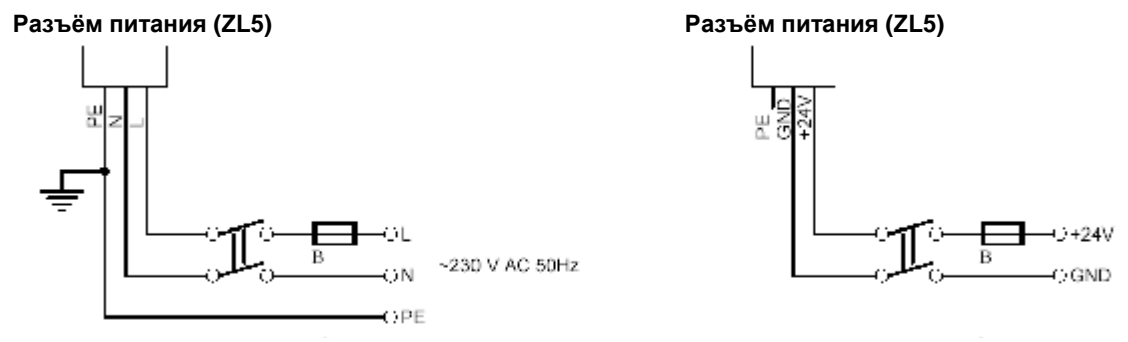

*Питание для исполнения на 230 В переем. тока Питание для исполнения на 24 В пост. тока*

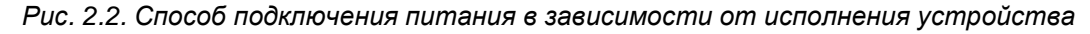

## *2.2. Аналоговые входы*

Измеряемый сигнал, подводимый к измерителю, подаётся на аналоговый вход. В зависимости от типа датчика подключение может быть по двух- или трёхпроводной схеме. На ниже указанных рисунках представлены различные способы подключения датчиков.

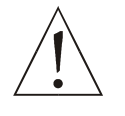

*Аналоговые входы могут быть различных типов. Перед подключением необходимо удостовериться в том, что подключаемый датчик соответствует типу данного входа.* 

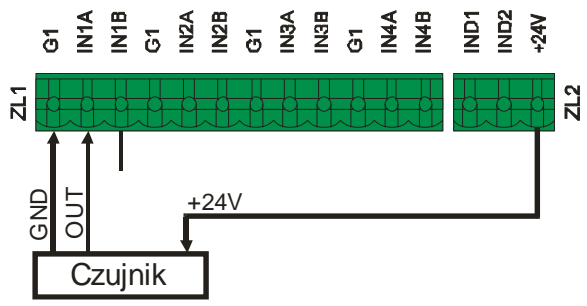

Датчик с токовым выходом 0/4–20 мA с питанием от измерителя и раздельными линиями питания и сигнальной

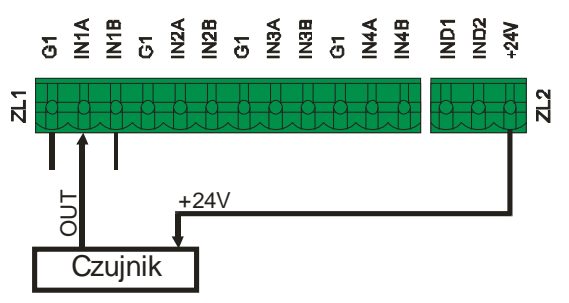

Датчик с токовым выходом 0/4–20 мA с питанием от измерителя и общей линией питания и сигнальной

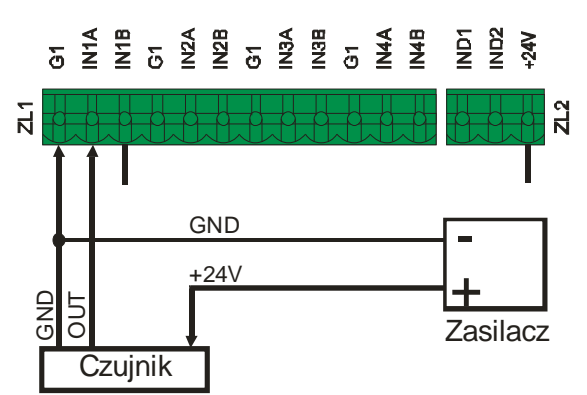

 Датчик с токовым выходом 0/4–20 мA с раздельными линиями питания и сигнальной, с внешним источником питания

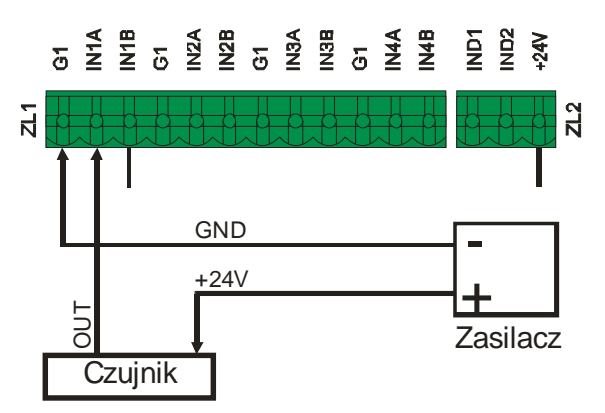

Датчик с токовым выходом 0/4–20 мA с общей линией питания и сигнальной, с внешним источником питания

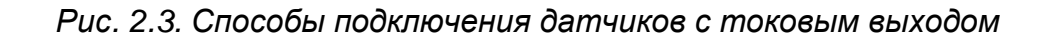

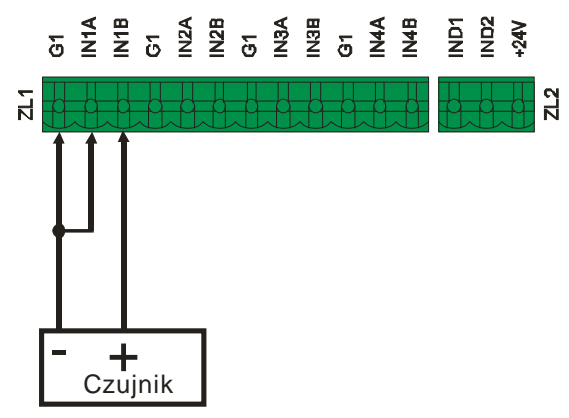

Датчик с выходом по напряжению 0–10 В

*Рис. 2.4. Способ подключения датчика с выходом по напряжению 0–10 В*

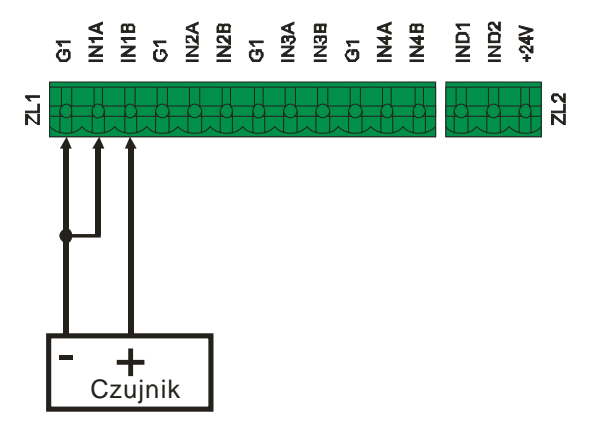

Термопара (Датчик с выходом по напряжению 0–100 мВ) *Рис. 2.5. Способ подключения термопары*

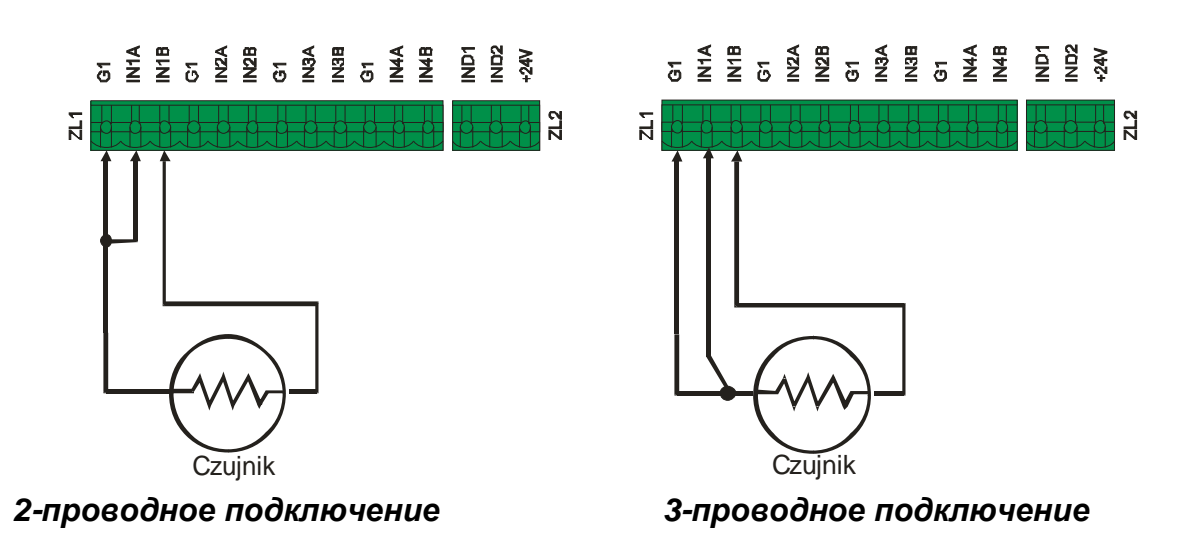

*Рис. 2.6. Способ подключения термосопротивления*

Обозначения:

- «GND» масса, соответственно «G1» или «G2»;
- «INxA», «INxB» линия аналогового входа, где х это номер входа 1...8.

## *2.3. Дискретные входы*

Дискретные входы это входы типа «да – нет».

Ниже представлены два способа ввода дискретного сигнала.

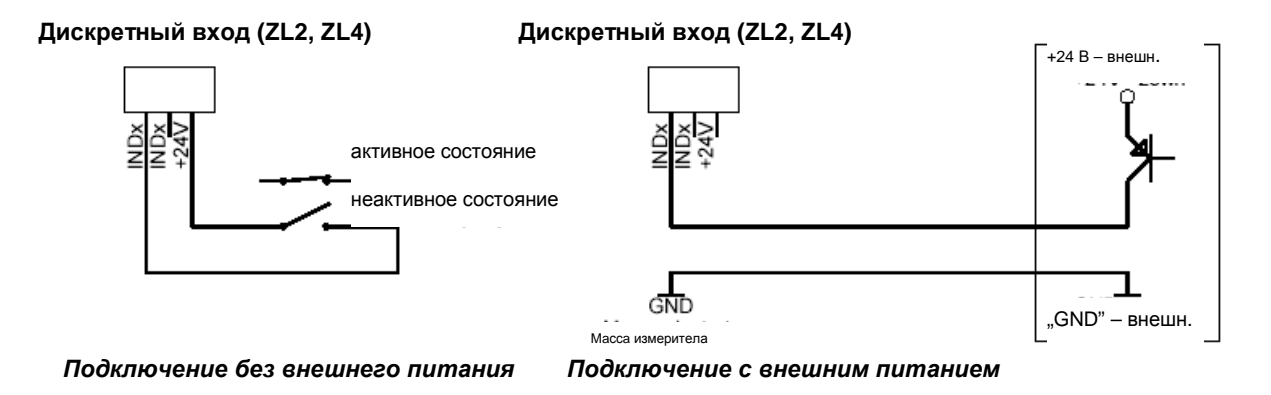

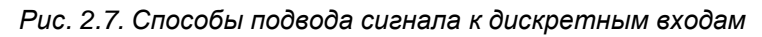

Обозначения:

- «GND» масса, соответственно, «G1» или «G2»;
- «INDx» дискретный вход, где  $x$  это номер входа 1...4.

## *2.4. Релейные выходы*

Релейные выходы гальванически развязаны от остальной части устройства. Допускаемая нагрузка контактов реле составляет 5 A / 250 В переем. тока.

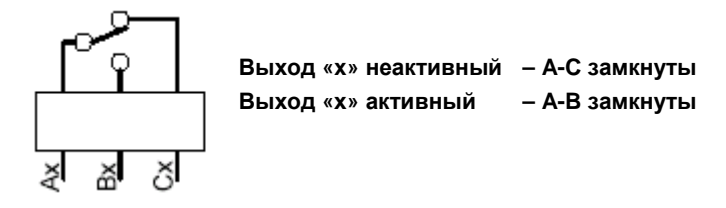

*Рис. 2.8. Переключение релейных выходов*

x – номер релейного выхода (1, 2)

## 3. Обслуживание

## 3.1. Лицевая панель

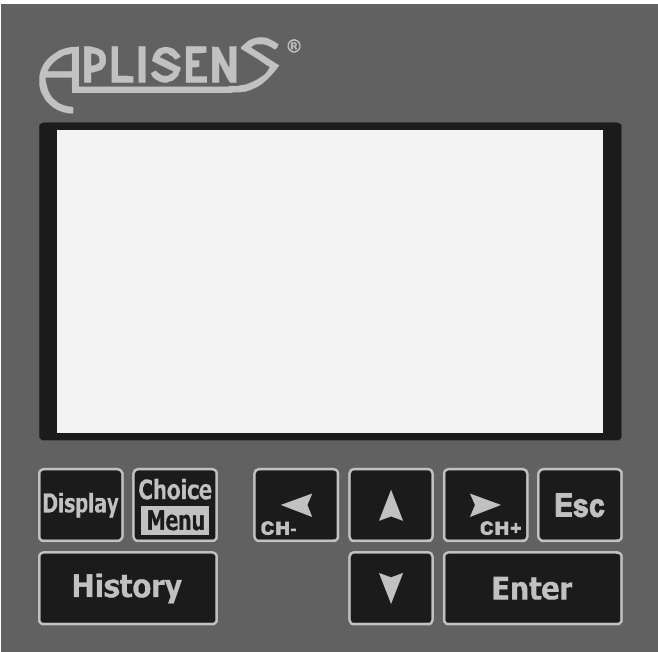

Рис. 3.1. Лицевая панель устройства

таб. 3.1 Перечень функций, соответствующих следующим кнопкам

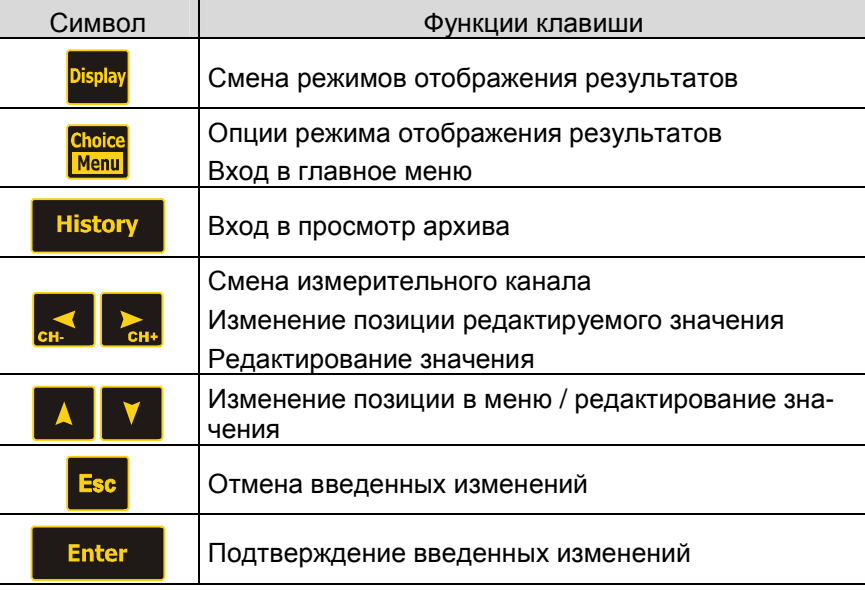

## 3.2. Запуск

Запуск устройства (подключение питающей сети) сигнализируется коротким звуковым сигналом и приветственным логотипом. После запуска измеритель начинает регистрацию по всем активным измерительным каналам, согласно с соответствующими им конфигурационными параметрами.

## 3.3. Режимы отображения измерений

Измеритель типа «PMS-100-R» обеспечивает 4 режима отображения (мониторинга) результатов измерений (так называемых - «экранов»). Переключение между ними реализуется при помощи нажатия кнопки <sup>різріаў</sup> в следующей очерёдности: "Единичный канал"  $\rightarrow$  "Список каналов"  $\rightarrow$  "Список измерений"  $\rightarrow$  "График"  $\rightarrow$  "Единичный канал"...

Смена вида отображения или номера канала не влияет на регистрацию измерений.

#### **Опции видов отображения**

Каждый вид может дополнительно конфигурироваться при помощи описывающего его меню "Функции вида отображения". Доступ к опциям отображаемого вида отображения осуществляется после нажатия клавиши **кладичеств** 

#### **Изменение просматриваемого номера канала**

При помощи курсоров  $\sim$  можно изменить номер просматриваемого в данный момент канала (за исключением вида отображения "Список каналов», при котором одновременно представлены, все активные каналы). Смена происходит на предыдущий/следующий **активный канал** (активация/остановка регистрации канала см. пункт 4.4).

#### **3.3.1 Режим "Единичный канал"**

В этом режиме на дисплее представлены следующие данные:

- текущее время и дата,
- номер текущего канала,
- название текущего канала,
- название единиц измерения текущего канала,
- текущее измеренное значение в цифровой форме,
- текущее измеренное значение в виде графической линейки,
- текущее измеренное значение в цифровом виде,в процентах от измерительного диапазона.

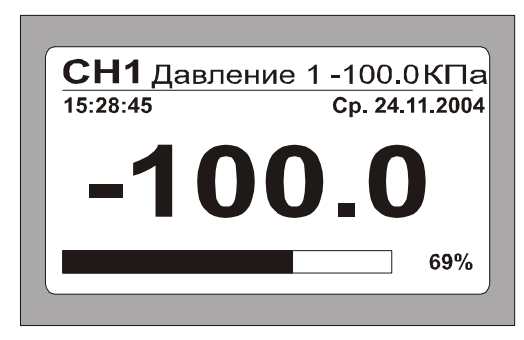

*Рис. 3.2 Отображение результатов в режиме "Единичный канал"* 

После входа в опцию индицируется «Тип значения», который отображается в данном режиме. Отображается текущее значение без возможности его корректировки.

#### **3.3.2 Режим "Список каналов"**

В этом режиме на дисплее представлены текущие измеренные значения всех активных каналов (активация/остановка регистрации канала – пункт 4.4), то есть:

- текущее время и дата;
- номер канала;
- название канала;
- название единиц измерения канала;
- текущее измеренное значение или его графическое отображение с сигнализацией превышения границ диапазона.

| 15:28:45      | Cp 24.11.2004 |
|---------------|---------------|
| . Давление 1  |               |
| 2. Давление 2 |               |
| з. Давление 3 |               |
| 4. Давление 4 |               |
| 5. Температ 1 |               |
| 6. Температ.2 |               |
| 7. Температ.3 |               |
| 8. Температ.4 |               |

*Рис. 3.3 Отображение результатов в режиме "Список каналов" (способ отображения "Линейка")* 

#### **Опции режима "Список каналов"**

Способ отображения измеренного значения выбирается (опции вида - кнопка <mark>(shore)</mark>) из двух нижеуказанных позиций:

- *Цифровой* в единицах измерения, указанных для данного канала;
- *Линейка* графический (аналоговая линийка)

### **3.3.3 Режим "Список измерений"**

В этом режиме на дисплее отображается максимально 9 последних измерений текущего канала. Список измерений представлен в виде трёх столбцов:

- дата измерения (день : месяц : год);
- время измерения (часы : минуты : секунды);
- измеренное значение.

Дaтa индицируется при первом измерении и тогда, когда подлежит изменению.

Дополнительно, для информации индицируются:

- номер канала;
- название канала;
- текущее измеренное значение;
- название единицы.

|           |          | СН1 Давление 101.9кПа |
|-----------|----------|-----------------------|
| 8.03.2005 | 12:01:20 | 100.2kPa              |
|           | 12:01:24 | 100.4kPa              |
|           | 12:01:28 | 100.6kPa              |
|           | 12:01:32 | 100.8kPa              |
|           | 12:01:36 | 101.0kPa              |
|           | 12:01:40 | 101.2kPa              |
|           | 12:01:44 | 101.4kPa              |
|           | 12:01:48 | 101.6kPa              |
|           | 12:01:52 | 101.8kPa              |

*Рис. 3.4 Отображение результатов в режиме "Список измерений"* 

#### **Опции режима "Список измерений"**

#### **Тип величины:**

- *мгновенная* отображаются только мгновенные значения;
- *средняя* отображаются только средние значения (обозначены дополнительно символом «SRD»);
- *граничные* отображаются только граничные значения (минимальные и максимальные).
- *Интервал* период времени между двумя очередными измерениями внесёнными в список

### 3.3.4 Режим "График"

В этом режиме на индикаторе отображаются следующие позиции:

- номер текущего канала,
- название текущего канала,
- текущее измеренное значение в цифровой форме,
- название единиц текушего канала.  $\mathbf{r}$
- текущее измеренное значение графическая линейка + процент измерительного диапазона,
- график содержащий зарегистрированные за последнее время данные измерений, в функции времени.

#### Опции режима "График"

- Тип величины
	- Меновенное на графике будут отображены только мгновенные значения.
	- Среднее на графике будут отображены только средние значения.
	- Граничные на графике будут отображены только граничные значения (минимальные и максимальные).
- Установки оси X Интервал промежуток между двумя очередными измерениями, зафиксированными на графике. Внизу дополнительно указывается диапазон времени, который при шаге графика, будет отображён на мониторе. Определяется он из следующего соотношения: интервал \* 100 измерений.
- Установки оси Ү Минимум, Максимум ось Ү будет отградуирована начиная с значения «минимум» (начало оси) до значения «максимум» (конец оси); линии вспомогательной сетки по оси Y (подписаны в цифровом виде в единицах пользователя слева от графика) устанавливаются автоматически.

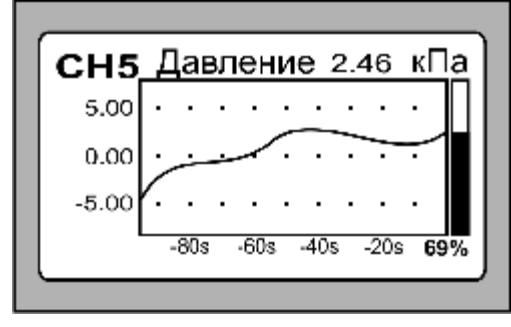

Рис. 3.5 Отображение результатов в режиме "График"

## 3.4. Apxue

Доступ к зарегистрированным (записанным в архив) данным осуществляется после нажатия кнопки **History**. Просмотр архива сигнализируется дополнительным сообщением «ИСТОРИЯ». Чтобы вернуться в состояние мониторинга измерительных каналов, необходимо снова нажать кнопку **History** 

Архивные данные могут просматриваться в двух режимах: типа "График" или "Список измерений".

#### 3.4.1 Просмотр архива в режиме "Список измерений"

В режиме "Список измерений" архивные данные отображаются в цифровом виде в соответствии с очерёдностью регистрации (способом, аналогичным, как и в режиме, описанном в пункте 3.3.3). При помощи курсоров  $\blacksquare$   $\blacksquare$  осуществляет-

ся, соответственно, просмотр назад (сигнализируется символом  $\blacktriangle$ ) и вперёд (сигнализируется символом  $\nabla$ ). Если придержать курсор подольше, то это приведёт к тому, что перемотка значений ускорится (экран обновляется с каждыми 8 значениями - что сигнализируется, соответственно, символами  $\blacktriangle$   $\blacktriangledown$ ).

Начало архива (самая первая строка, записанная в памяти) сигнализируется сообщением

## $\Box$  НАЧАЛО АRХИВА  $\overline{\phantom{1.55}}$

Koнeц архива (следующая строчка после самой последней записи сохранённой в памяти) сигнализируется сообщением

## $\Box$  KOHELI ARXVIBA  $\Box$

Дополнительно, в процессе перемотки, достижение начала или конца архива сигнализируется, соответственно, символом  $\blacktriangleright$  или  $\Psi$ .

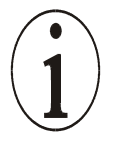

*Результаты измерений регистрируются тогда, когда данный канал активен (п. 4.4), а также регистрация по данному каналу активирована (п. 4.3).*

Регистрация прерывается в момент отключения питания и возобновляется в момент последующего включения питания. В архиве записанных значений каждое начало регистрации, после восстановления питания (начало *«сессии»*), сигнализируется *обозначением начала сессии*, то есть дата, время и сообщение:

## $\Box$  ВКЛЮЧЕНИЕ $\Box$

Информация, касающаяся начала сессии – общая для всех каналов. Выключение регистрации по данному каналу (п. 4.3), приводит к тому, что в списке архивных значений появятся только *обозначения начала сессии*.

#### **Опции просмотра архива в режиме "Список измерений"**

При просмотре типа «Список измерений» потребитель имеет возможность установки:

- вида индицируемой величины (мгновенной, средней, граничной),
- дaты и времени, с которых будет начат просмотр записанных значений (поиск данных).

Вид зарегистрированных величин (мгновенные + средние и/или граничные) устанавливается в опциях регистрации. В том случае, если в опциях просмотра архива выбирается значение, которое не было зарегистрировано, то после записанных значений индицируется только обозначение начала сессии.

## **3.4.2 Просмотр архива в режиме "График"**

В режиме «График» архивные данные отображаются аналогично режиму описанному п. 3.3.4. При помощи курсоров  $\begin{array}{|c|c|c|c|}\n\hline\n\end{array}$  возможен просмотр назад (сигнализируется символом ▲ в левой нижней части) и просмотр вперёд (сигнализируется символом  $\nabla$  в левой нижней части). Экран перемещается на  $\frac{1}{4}$  ширины.

На графике дополнительно индицируются стрелки ▲ и ▼ информирующие о том, какими клавишами необходимо перемещать архив. Начало архива будет обозначено символом  $\blacktriangleright$  с левой стороны графика, а конец архива символом  $\blacktriangleright$  с правой стороны графика.

На графике не отображаются символы начала сессии.

#### **Опции просмотра архива в режиме "График"**

При просмотре типа "График" потребитель имеет возможность установки:

- **типа индицируемой величины** (мгновенной, средней, граничной),
- **даты и времени**, с которых будет начат просмотр записанных значений (поиск данных).
- установки оси X и Y так же как и п. 3.3.4

 $\hat{\mathbf{1}}$ 

*Тип регистрируемой величины (мгновенная, средняя, граничная) устанавливается в опциях регистрации (п.4.3). Если в опциях просмотра архива будет выбран тип величины, который не был зарегистрирован, то индицироваться будут только символы начала сесссии.*

## **4. Koнфигурация**

В *главном меню* устройства доступны все функции, позволяющие осуществлять изменения в конфигурации устройства. Доступ к *главному меню* осуществляется при помощи нажатия и удержания кнопки **мении.** В том случае, когда доступ

защищён паролем (установка пароля – пункт 4.7), то после входа в меню сначала необходимо вписать код доступа. Если же вписанный код будет неправильный, то устройство вернётся в *режим отображения результатов*. В том случае, когда доступ в меню не защищён паролем, то после входа в меню необходимо подтвер-

дить клавишей **Filter код заводской установки, состоящий из восьми знаков.** 

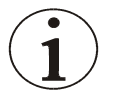

*По умолчанию новое устройство не защищено паролем. Чтобы ограничить доступ к конфигурированию устройства, необходимо после входа в меню установить собственный код доступа.* 

Продвижение по структуре меню (продвижение между его последовательными позициями) осуществляется при помощи курсоров **4 Р.** Различают два вида позиции: «*подменю»* и "значение". Нажатие кнопки **в Enter в том случае**, когда курсор установлен на позицию вида *«пoдменю»* (обозначенной дополнительно в конце линии символом **¿**), приводит к **входу в подменю** нижеследующего уровня. В свою очередь, нажатие кнопки **в Enter в** случае позиции вида «зна*чение»* приводит к **переходу к режиму редактирования**, указанного значения. В режиме редактирования открывается дополнительное окно, в котором можно установить/выбрать новое значение.

Чтобы выйти из данной позиции меню и перейти на высший уровень (к меню инструментов) необходимо нажать кнопку **Езе** (нажимая **Езе** в главном меню, полностью выйдете из меню и вернётесь в *режим отображения результатов*).

Чтобы в любой момент выйти из меню (вернуться в *режим отображения результатов*), необходимо нажать и удерживать кнопку **Esc**.

Редактирование выбранного параметра осуществляется в соответствии с его типом. **Перечень выбора**

Выбор позиции из списка доступных опций осуществляется с использованием кнопок **A V**. Выбор подтверждается кнопкой **Enter**, а его отмена (возврат к значению в состояние до его изменения) - кнопкой **Esc** Пример: подсветка дисплея «LCD» – пункт 4.2.

#### **Численное значение**

Редактирование численного значения осуществляется цифра за цифрой, начиная от знака перед числом (в том случае, когда введённое значение меньше нуля) и заканчивая цифрой в последнем разряде. Изменение цифры (знака) на указанном месте, осуществляется при помощи кнопок  $\mathbf{A}$   $\mathbf{V}$ , в то время как

изменение места - кнопками .

Подтверждение изменений (кнопка **Enter )** соответствует одновременному подтверждению и запоминанию изменений всего редактируемого значения. Нажатие в любое время кнопки **Езе** приводит к отмене введённых изменений. Если вводимое значение не соответствует приписанному ему диапазону, то сразу же индицируется информационное сообщение об этом, а введенные изменения не записываются.

Пример: диапазон измерений – пункт 4.4

#### **Текстовое значение**

Редактирование текста осуществляется знак за знаком. Позиция знака выбирается при помощи курсоров **...** | > Изменить сам знак можно двумя способами:

- выбрать его при помощи курсоров  $\begin{bmatrix} 1 & 1 \\ 1 & 1 \end{bmatrix}$ , из списка всех доступных знаков;
- после предварительного нажатия кнопки **Enter** при помощи курсоров

 $\blacktriangle$ из индицируемого списка знаков (продвижение по списку возможно в горизонтальном или вертикальном направлении); чтобы вернуться к выбору положения в редактируемом тексте, необходимо снова нажать кнопку или кнопку .

Чтобы записать введенные изменения, необходимо (в режиме выбора положения) установить, при помощи кнопок  $\mathbb{R}$  мигающий курсор на позиции ЗАПИСЬ и нажать **Enter .** Чтобы в любой момент отменить введенные изменения, необходимо (в режиме выбора положения) нажать **Esc**. Пример: Название канала – пункт 4.4.

#### Графическая линейка

Изменение величины, которая иллюстрируется при помощи графической линейки, осуществляется кнопками  $\sum$  Ввод (запись) изменений наступает **Enter** после нажатия кнопки , в то время как их сброс - после нажатия кнопки

**Esc** 

Пример: контрастность дисплея «LCD» - пункт 4.2.

## 4.1. Информация об устройстве

В этом положении представлена следующая информация об устройстве:

- тип устройства «PMS-100-R»;
- заводской номер производитель присваивает изделию свой индивидуальный номер;
- дата производства дата производства в виде [день.месяц.год];
- версия исполнения вариант исполнения устройства,  $\sim$  .
- версия программного обеспечения идентификационный номер ПО.
- заполнение заполнение памяти архивными данными представленное в  $[\%]$ .

Содержание всех этих пунктов не подлежит изменению, то есть потребитель не имеет возможности произвести изменения в заводских данных, описывающих устройство. Этот экран несёт чисто информационный характер.

## 4.2. Опции дисплея

Пользователь имеет возможность изменить установки следующих параметров дисплея:

- контрастность контрастность дисплея «LCD»;
- подсветка подсветка «LED» дисплея; установки, как выбор из списка:
	- выключено дисплей не подсвечивается во время работы устройст-Ba:
	- постоянно дисплей всегда подсвечивается во время работы устройства;
	- Временно подсветка включается после нажатия любой кнопки и выключается после паузы с момента последнего использования какой-либо из кнопок.
- Время подсветки время, по истечении которого (с момента последнего использования клавиатуры) подсветка выключается, устанавливается в виде цифровой величины в пределах 1...240 с; изменение этого параметра возможно только тогда, когда функция «подсветка» дисплея установлена в режим "временно".

## 4.3. Опции регистрации

Опции регистрации могут устанавливаться в виде следующих параметров:

- общие для всех измерительных каналов (глобальная установка);
- отдельные для каждого измерительного канала.

Общие функции регистрации устанавливаются в позиции:

Главное меню ® Опции регистрации

Запись и подтверждение значений в этой позиции, приводит к тому, что для всех каналов устанавливается один и тот же параметр. В том случае, когда параметр не индицируется (индицируется в виде [--]), то это означает, что минимум в одном канале установлено значение, отличающееся от остальных.

Опции регистрации выбранного канала устанавливаются в положении:

Главное меню ® Измерительные входы ® Опции регистрации

Запись и подтверждение значений в этой позиции приводит к тому, что изменяется параметр только выбранного канала (выбор измерительного канала осуществляется при помощи кнопок  $\sum_{i=1}^{n}$ D.

Ниже представлены и описаны параметры, входящие в состав опций регистрации.

- Регистрация:
- активна включение регистрации выбранного канала / всех измерительных каналов;
- неактивна отключение регистрации выбранного канала / всех измерительных каналов.

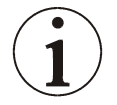

Регистрация может быть активна только тогда, когда выбранный канал имеет статус, установленный как активный - пункт 4.4.

- Разрешение:
- входы «IND1»/«IND2»/«IND3»/«IND4» установка соответствия выбранного дискретного входа «INDх», как источника сигнала разрешения регистрации, приводящая к тому, что регистрация будет активной только тогда, когда дискретный вход «INDx» будет находиться в активном состоянии (замкнут рис. 2.7)
- не используется регистрация будет осуществляться, невзирая на состояние дискретных входов «INDх».
- Мгновенные значения:
	- да опция регистрации мгновенных значений всегда активна, это поле носит характер только информационный характер;
- Интервал (1 значение) период регистрации мгновенных значений, представленный в виде [час:минуты:секунды]
- Средние значения:
- да активируется опция регистрации средних значений; среднее значение это среднеарифметическое значение измерений выполненных каждые 0.1 сек., в течение последнего интервала времени;
- нет опция регистрации средних значений неактивна.
- Граничные значения:
	- да активируется опция регистрации граничных значений; граничные значения - это минимум и максимум результатов измерений по измерительному каналу, выполненных каждые 0.1 сек, в течение последнего интервала времени;
	- нет опция регистрации граничных значений неактивна.

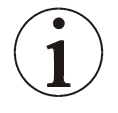

Регистрация средних и граничных значений происходит независимо. Каждую из этих опций можно включить или выключить незави-CUMO.

Интервал (2 значение) - период регистрации средних и граничных значений представлен в виде [час:минуты:секунды]. Активен если «Граничные значения» - включено.

Можно, также установить параметры дискретных входов:

- *Регистрация* (ВНИМАНИЕ: эта позиция доступна только в глобальных установках)
- *да* осуществляется регистрация состояния всех доступных дискретных входов;
- *нет* состояние дискретных входов не регистрируется.

А так же параметры обслуживания архива:

- *Удаление архива* (ВНИМАНИЕ: Опция доступна только в глобальных установках)
	- *Да* после подтверждения этой позиции, архивные данные, записанные в памяти регистратора, будут удалены. Операция будет подтверждена дополнительным коммуникатом.
	- *Нет* выход из режима редактирования без проведения каких-либо изменений.

## *4.4. Измерительные входы*

Meню *"Измерительные входы"* – относится к каждому измерительному каналу. Текущий измерительный канал можно изменить в любой момент (за исключе-

нием режима редактирования параметров) при помощи курсоров .

- *Статус:* 
	- *активный* активный канал представлен во всех режимах отображения результатов (пункт 3.3) и по нему возможно производить регистрацию;
	- *неактивный* неактивный канал не регистрируется и недоступен ни в одном из режимов отображения результатов.
- *Тип входа* опция позволяет выбрать тип измерительного входа, соответствующего входному сигналу

**- мA - 0/4…20 мA** – тип входа, обеспечивающего измерение тока в диапазоне 0/4 – 20 мA

**- мВ - 0…100 мВ** – тип входа, обеспечивающего измерение напряжения в диапазоне 0 – 100 мВ

**- В - 0…10 В** – тип входа, обеспечивающего измерение напряжения в диапазоне 0 – 10 В

**- PT 100** – тип входа, обеспечивающего измерение температуры при помощи датчика PT 100

**- Cu50** – тип входа, обеспечивающего измерение температуры при помощи датчика Cu50

**- Tc.J** – тип входа, обеспечивающего измерение температуры при помощи термопары типа J

**- Tc.K** – тип входа, обеспечивающего измерение температуры при помощи термопары типа K

**- Tc.S** – тип входа, обеспечивающего измерение температуры при помощи термопары типа S

- Tc.L - тип входа, обеспечивающего измерение температуры при помощи термопары типа L

- Название название канала, которое вписывается в виде текста и состоит максимально из 11 знаков выбранных из раскрывающейся таблицы (запись текстовых значений - п. 4)
- Единица название единицы пользователя, устанавливаемая для данного канала, записывается в виде текста состоящего максимально из 4 знаков (запись текстовых величин - п. 4)

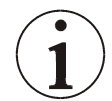

1

Название единицы пользователя - это исключительно текст и не влияет на количественное значение результата измерения.

- Запятая положение десятичной запятой устанавливается в виде выбора из ряда: "0", "0.0", "0.00", "0.000". Положение десятичной запятой - общее для измеряемой величины (регистрируемой) и для величин описывающих параметры измерительного канала.
- Преобразование единиц каждого аналогового канала обеспечивает преобразование установленных единиц и измерительных диапазонов аналоговых каналов в величины измеренные с помощью подключенных датчиков. Выбор этой позиции приводит к переходу к отдельному меню, описанному в дальнейшем в п. 4.4.1.
- Диапазон измерений (значения «минимум» и «максимум») оговаривает то, в каких пределах должен находиться сигнал подводимый к измерительному каналу. Превышение диапазона снизу сигнализируется сообщением "MIN", а превышение сверху – сигнализируется сообщением "МАХ" (режимы отображения результатов - пункт 3.3).

Установленный потребителем диапазон измерений должен соответствовать диапазону сигнала (выходящего, например, из датчика), подводимого к измерительному входу. Сигнализация превышения диапазона измерений позволит оперативно обнаружить возможные повреждения (разрывы в соединении, закорачивание, повреждение датчика и т.п.).

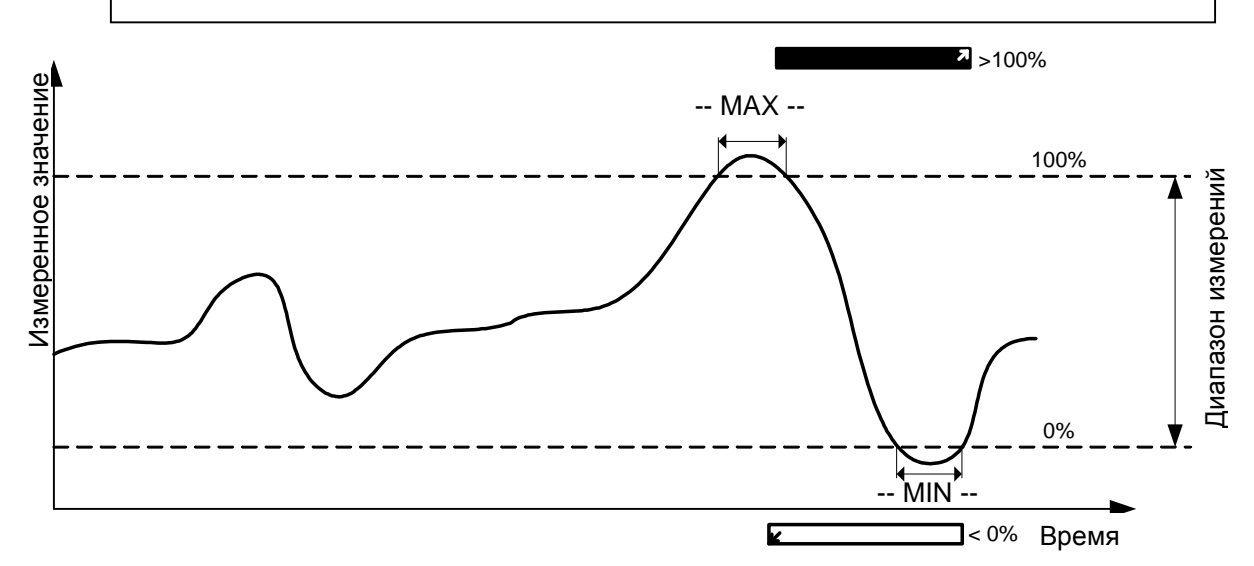

Рис. 4.1 Определение диапазона измерений

- *Корректировка пользователя* позволяет ввести корректировку характеристики записанной и использованной до преобразования единиц (п. 4.4.1). Корректировка вводится при обработке измерений с использованием образцового оборудования. Выбор этой позиции приводит к входу к отдельному меню, описанному в дальнейшем в п. 4.4.2.
- *Опции регистрации* функции параметров, устанавливаемых в *Опциях регистрации* для отдельного измерительного канала, аналогичны *Опциям регистрации* глобальным для всех каналов одновременно. Выбор этой опции приведёт к переходу к подменю. Подробное описание всех этих параметров было представлено в п. 4.3.
- *Установка аварии 1, Установка аварии 2*  опции аварий; описание данных опций представлено в пункте 4.4.3.
- *Фильтрация* уровень цифровой фильтрации входного сигнала, устанавливаемый как числовое значение в пределах 1…128, где большее значение более высокий уровень усреднения показаний измерительного канала.

#### **4.4.1 Преобразование единиц**

Преобразование единиц измеренных в единицы пользователя, производится по двум точкам (линейно), т.е. двум значениям входного сигнала устанавливаются соответствующие два значения в единицах пользователя.

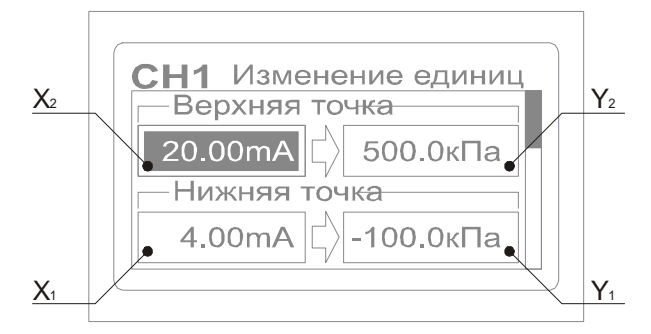

*Рис. 4.2 Меню "Преобразование единиц"* 

В последующих позициях меню отображены 2 пары точек преобразования (рис. 4.2). Значение элементов преобразования – следующее (рис. 4.3):

 $X_1$  – значение входного сигнала (нижняя точка);

 $Y_1$  – измеренное значение в единицах пользователя (нижняя точка);

 $X_2$  – значение входного сигнала (верхняя точка);

Y<sup>2</sup> – измеренное значение в единицах пользователя (верхняя точка).

*Точки «X1», «X2» представлены в единицах, соответствующих типу входа выбранного измерительного канала (установлены изготовителем). Точки «Y1», «Y2» представлены в единицах пользователя.* 

Значение выходного сигнала, с учётом преобразования единиц, рассчитывается из уравнения:

$$
X_K = \frac{Y_2 - Y_1}{X_2 - X_1} \cdot (X - X_1) + Y_1,
$$

где:

 $X_K$  – индицируемое значение после преобразования единиц;

X – измеренное значение до преобразования единиц;

 $X_1, X_2, Y_1, Y_2$  – коэффициенты преобразования единиц.

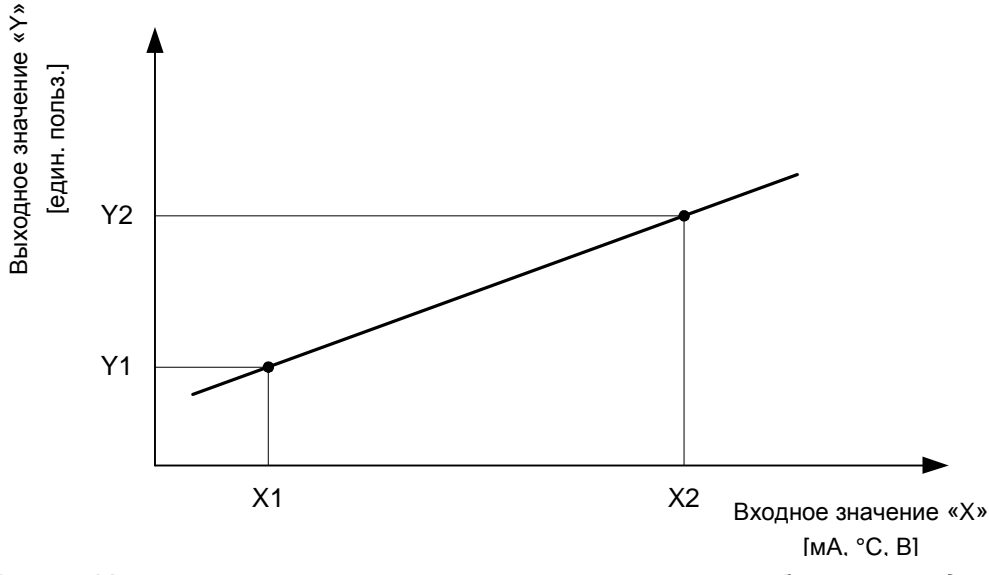

Рис. 4.3 Характеристика измерительного канала после преобразования единиц

Преобразование единиц осуществляется на основании данных, предоставленных производителем датчика, под который будет калиброваться измерительный канал.

#### Пример

К измерительному входу подключается датчик давления, с указанным производителем диапазоном измерений -100 ... +500 кПа, с токовым выходом 4-20 мА. Точки калибровки вписываются следующим образом:

 $X1 = 4.00$  $[MA],$  $Y1 = -100.0$  $[k $\Pi$ a]$  $X2 = 20.00$  $[MA]$  $Y1 = 500.0$  $[K<sub>II</sub>al.$ 

#### 4.4.2 Калибровка пользователя

Калибровка пользователя позволяет откорректировать отклонения параметров конкретного датчика от истинных значений в случае если существует возможность сравнения результата измерений с образцовым.

Корректировка производится таким же способом как и преобразование единиц измерения. Доступны две пары точек корректировки. Их смысл такой же как и при преобразовании единиц. Процедура корректировки измерений заключается в выполнении следующих операций:

- а) установить точки корректировки так, чтобы X1=Y1, X2=Y2 и одновременно чтобы X1 был отличен от X2, например X1=Y1=0, X2=Y2=1000
- b) переключить регистратор так, чтобы он показывал корректируемую вели-ЧИНУ
- с) ввести измеренное значение в регистратор
- d) выполнить измерение образцовым средством в двух точках, например для влажности: точка 1: 10% и точка 2: 90% занести в память результат измерения образцовым средством как Y1=10% и Y2=90%, а также показания регистратора, например X1=11% і X2=88%

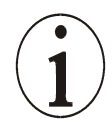

Если калибровка измерительного канала не производится, то коэффициенты конверсии необходимо представить так, чтобы Х1 был равен Y1, а X2 равен Y2, при чём X1 должен быть отличен от  $X2.$  например  $X1 = Y1 = 0.$   $X2 = Y2 = 1000$ 

### **4.4.3 Установки аварийных порогов**

Пользователь может установить 2 независимых пороговых уровня аварии, отдельно для каждого канала. Срабатывание аварийного порога сигнализируется информационным сообщением на дисплее измерителя. Информация об аварии не высвечивается тогда, когда присутствует сообщение о превышении измерительного диапазона (оно имеет преимущество по отношению к сообщению о превышении аварийного порога). Сообщение о достижении аварийного порога № 1 – преимущественно перед сообщением достижении аварийного порога № 2. Достижение аварийного порога может привести к срабатыванию выбранного релейного выхода и/или к срабатыванию звуковой сигнализации. Ниже приведены опции аварийных порогов (1 и 2), совместно с их описанием.

- *Статус*
- *неактивен* действие сигнализации заблокировано
- *активен* действие сигнализации разблокировано

В случае, когда аварийный порог неактивен (аварийный порог отключен) отсутствует возможность изменения параметров аварийного порога. Для изменений необходимо перевести аварийный порог в состояний «Активен».

- *Срабатывание*
- *выше* сигнализация включается тогда, когда сигнал на измерительном канале возрастёт выше значения [*Заданное значение + ½ • Гистерезиса*]
- *ниже* сигнализация включается тогда, когда сигнал на измерительном канале снизится ниже значения [*Заданное значение - ½ • Гистерезис*]
- *Визуализация*
- *нет* достижение аварийного порога не сигнализируется сообщением на дисплее во время режима показа измеренных значений на текущем канале. Этот режим можно использовать для простого управления при помощи релейных выходов.
- *да* достижении аварийного порога сигнализируется сообщением на дисплее во время режима показа измеренных значений на текущем канале (сообщение "A1" для аварийного порога № 1 и "A2" для аварийного порога №2).

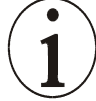

*Опция "Визуализация – нет" может быть использована тогда, когда превышение аварийного уровня не означает наступления нежелательных последствий (авария не должна сигнализироваться персоналу), но должно вызвать переключение релейного выхода (напр. измеритель, работающий в условиях регулировки по гистерезису) и/или изменение интервала регистрации (напр. "плотная" регистрация – с уменьшёнными интервалом регистрации после превышения заданного значения).* 

- *Заданное значение* заданное значение располагается в диапазоне измерений, превышение которой (с учётом гистерезиса) приведёт к срабатыванию аварийного порога (сигнализации).
- *«Гистерезис»* гистерезис по отношению к заданному значению, с учётом которого происходит срабатывание/отмена аварии;
- *Изменение интервала*
- *нет* наступление аварии не будет влиять на *временной интервал регистрации, в случае отключения интервала будет записано нулевое время (0:00:00).*
- *да* при превышении аварийного порога ( на время превышения аварийного порога), регистрация *мгновенных значений* по выбранному каналу будет производится с интервалом, установленным для этого аварийного порога; регистрация *средних и граничных значений* (если активно), будет производиться без изменений. В момент активации интервала будет записан секундный интервал.
- *Интервал относится к случаю превышения аварийного порога* (если активировано *изменение интервала*) и отражает интервал регистрации **мгновенных значений**, представлено в виде [*час:минуты:секунды*]
- *Выход*
- *неактивный* срабатывание аварийного порога не вызовет изменение состояния ни одного из выходных реле;
- *выход 1*  срабатывание аварийного порога повлияет на состояния релейного выхода № 1;
- *выход 2*  срабатывание аварийного порога повлияет на состояния релейного выхода № 2;
- *Логика выхода*
- *AND* релейный выход сработает (замкнётся), когда все аварийные пороги обозначенные типом *AND будут активны;*
- *OR*  релейный выход сработает (замкнётся), когда по крайней мере один аварийный порог обозначенный типом *OR будет активен;*
- *NOT+AND* релейный выход разомкнётся, когда все аварийные пороги обозначенные типом *AND будут активны.* В остальных случаях выход будет замкнут;
- *NOT+OR*  релейный выход разомкнётся, когда по крайней мере один аварийный порог обозначенный типом *OR будет активен.* В остальных случаях выход будет замкнут.
- *Звонок*
- *Нет* достижение аварийного порога не будет сопровождаться звуковым сигналом;
- *Да* достижение аварийного порога будет сопровождается звуковым сигналом: 4сек. звонок + 1сек перерыва, повторяющийся каждые ½ часа, до момента его отмены при помощи нажатия любой клавиши измерителя; отключение звукового сигнала не приводит к отключению аварии.

## *4.5. Время и дата*

Время представлено в виде [*час:минута:секунда*], а дата в виде [*год.месяц.день*]. День недели и сезонная коррекция (лето, зима) устанавливаются автоматически. Смена зимнего времени на летнее и с летнего на зимнее настроена согласно установленного часового пояса (Polski – GMT+01).

## *4.6. Опции коммуникации*

Для последовательного порта RS-485 устанавливаются два параметра трансмиссии.

- *Скорость* скорость трансмиссии в [bit/s] выбирается из ряда значений: 1200, 4800, 9600, 19200, 38400, 57600
- *Адрес* **[MODBUS]** адрес *Modbus* под которым идентифицируется устройство, устанавливается в виде значения в пределах от 1 до 255

Остальные параметры (количество битов данных, битов стопа, уровня контроля чётности) индицируются, исключительно, в информационном плане.

## *4.7. Опции доступа*

Желая установить пароль доступа к *Главному Меню* необходимо в ответ на запрос "*Введи новый код*" вписать свой код, а дальше в позиции "*повтори новый код*" подтвердить изменение повторным вводом кода.

Для того, чтобы отменить защиту кодом, необходимо вписать и подтвердить код, составленный из восьми знаков пробела.

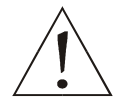

*Потеря кода доступа сделает невозможным доступ к Главному меню измерителя. В этом случае необходимо связаться с сервисным центром.* 

# **5. Технические параметры**

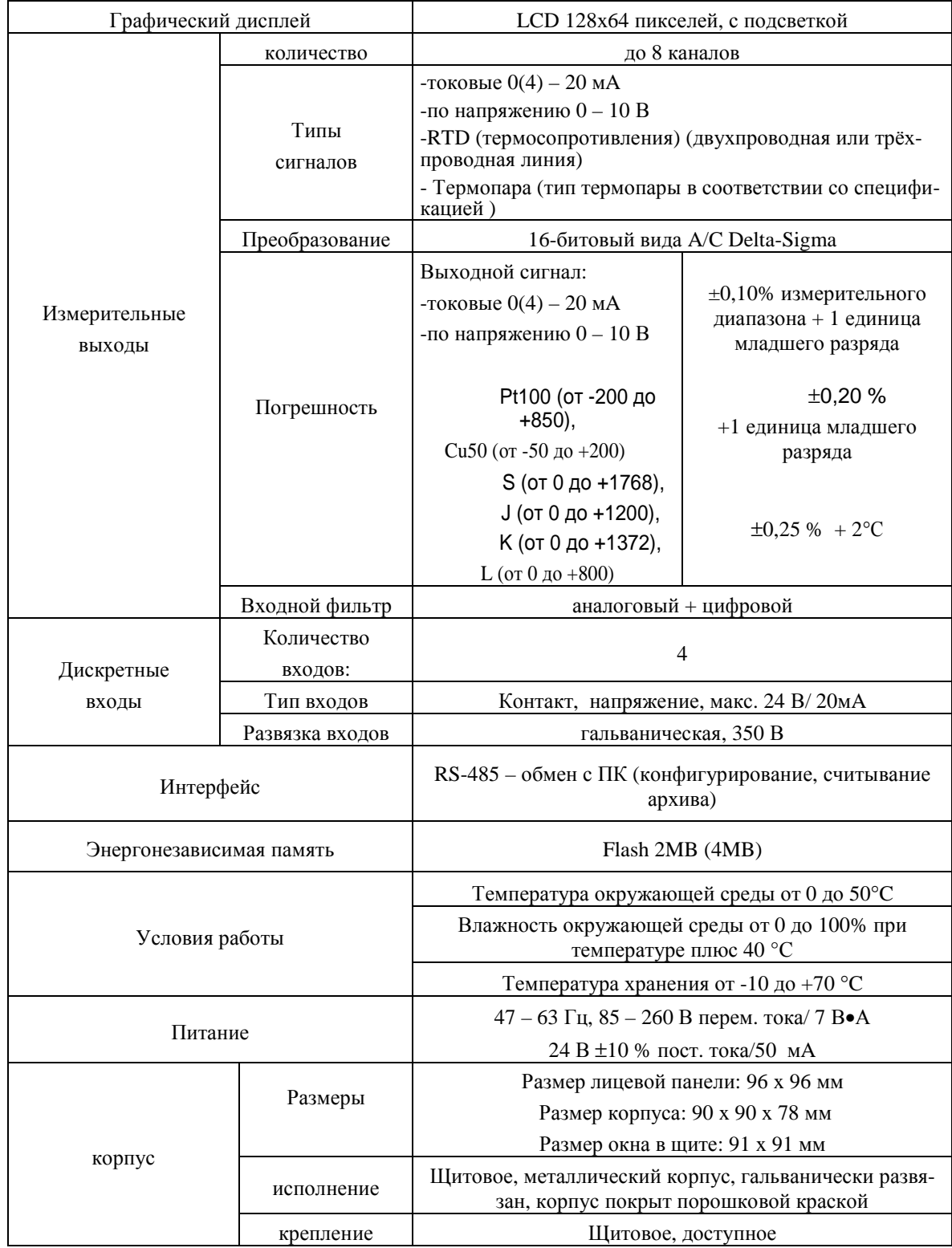